## How do parents access their child's myMCPS Classroom courses through ParentVUE?

1. Log into ParentVUE.

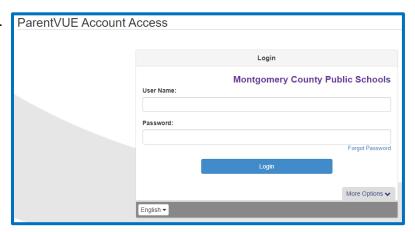

2. From the left side menu, select **Parent Resources**.

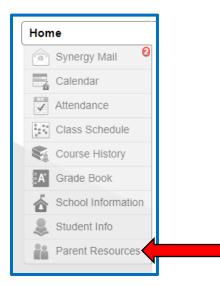

3. Select myMCPS Classroom.

PARENT RESOURCES

myMCPS Classroom

4. You will arrive at the **Dashboard** where your child's courses are available for you to view.

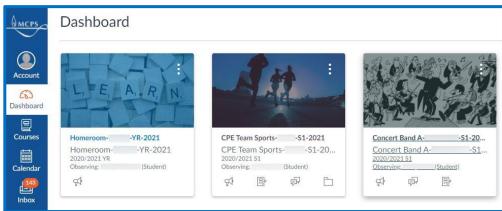